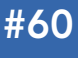

#### CONTENTS INCLUDE:

- **Getting Started with Grails**
- Testing
- **Domain Class Mosaic**
- The Three R's of Controllers
- $S$ ervices
- Hot Tips and more...

# **Getting Started with Grails**

### *By Dave Klein*

#### Getting started with grails

Grails is a full-stack web application framework built on top of such tried and true open source frameworks as Spring, Hibernate, Ant, JUnit and more. By applying principles such as Convention over Configuration and Don't Repeat Yourself, and taking advantage of the dynamic Groovy programming language, Grails makes it incredibly easy to use these powerful tools. Grails doesn't reinvent the wheel; Grails makes a wheel that inflates itself and rolls where you want it to!

In case you are new to Grails, we'll start with a brief introduction, which should be enough to get you hooked and turn you into a Grails developer. That's when this Refcard will come in handy; it is a cheat sheet for Grails developers, a quick source for those things you keep having to go back to the docs to look up. Controllers, Services and Views with a detailed GSP taglib reference

#### Installing Grails

Download the Grails archive from http://grails.org/download and extract it to a local directory. Set a GRAILS\_HOME environment variable to that directory and add GRAILS\_ HOME/bin to your path. (You also need a valid JAVA\_HOME environment variable.) Now you're ready to go!

#### A Web App in the Blink of an Eye

To create a new Grails application, type:

#### \$ grails create-app AutoMart

Now change to the AutoMartdirectory andcreate a domain class:

#### \$ grails create-domain-class Car

Open AutoMart/grails-app/domain/Car.groovy and edit it, like so:

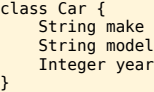

Save this file, and run:

\$ grails generate-all Car

Create-app and create-domain-class are Grails scripts. To see what other scripts are provided by Grails, run grails help from the command line.

You now have a complete working web application, with pages for creating, displaying, editing and listing Car instances. You can launch it with:

#### \$ grails run-app

Grails runs on port 8080 by default. You can easily run on a different port like this:

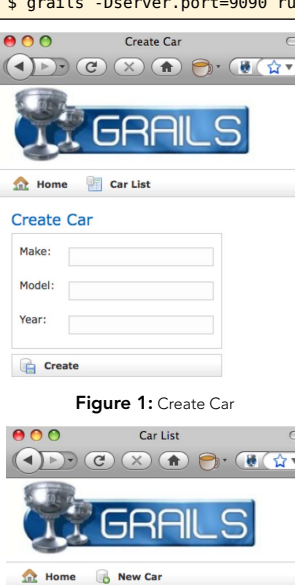

#### in - app

Navigate to http:// localhost:8080/AutoMart and look around. Figure 1 and Figure 2 show a couple of the views Grails gives us "out of the  $-$  box."

You can also leave it running while you continue to develop. Just save your changes and refresh your browser. This rapid feedback is one of the strengths of Grails.

#### Grails Conventions

Grails application.

In our example the Car.groovy file that Grails created for us was placed in a directory called grails-app/domain. This is one of the many conventions in Grails. Placing source files in certain directories and naming them in certain ways can make magical things happen in a

Figure 2: Car List

Mustang  $2008$ 

Charger 2008

2009

#### Domain Classes

Car List Id Make

Chevr

Ford

Dodge

Placing a Groovy class file in the grails-app/domain directory will turn it into a persistent domain class. Several properties and methods will be added to the class dynamically, and Grails will create a table based on the name of the class, with fields for each property.

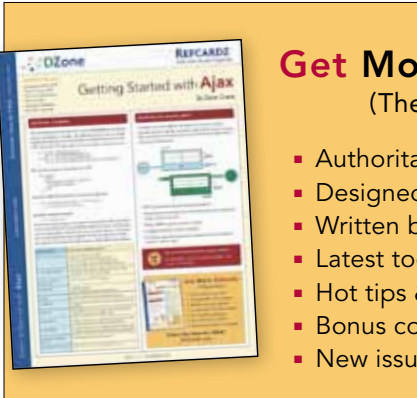

### [Get More Refcardz](http://www.refcardz.com)

(They're free!)

- **Authoritative content**
- **Designed for developers**
- **Written by top experts**
- **Latest tools & technologies**
- Hot tips & examples
- **Bonus content online**
- **New issue every 1-2 weeks**

Subscribe Now for FREE! R[efcardz.com](http://www.refcardz.com)

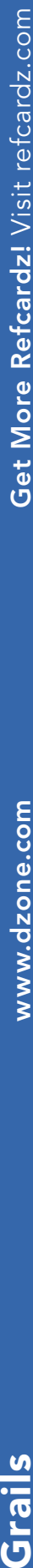

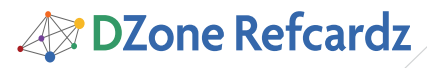

**Note**

Be careful about adding methods beginning with 'get' to a domain class. Grails will consider that a property and try to persist it. You can avoid this by not giving the method a return type  $[ie. def getSomething() {...} ]$ 

2

#### **Controllers**

Grails controllers are simple Groovy classes with names ending in 'Controller' and residing in the grails-app/controllers directory. Controllers also receive several methods and properties dynamically. Any closure defined as a property in a Controller will become an action reachable by a URL in the following form: application/controller/action.

#### Views

For each controller in your application there will be a directory under grails-app/views/ named after the controller class (ie. grails-app/views/car). This directory is where your views (.gsp files) go. When a controller action is completed it will automatically attempt to render a view with the name of the action. So, when you call

http://localhost:8080/AutoMart/car/list the list action will execute and render the list.gsp page. You can, of course render specific pages but convention can be a huge time-saver.

#### Services

A Groovy class with a name ending in 'Service' and residing in the grails-app/services directory becomes a Grails service and has built-in transaction handling and more.

#### TagLibs

Creating custom tags in Grails is so easy it should be illegal. Just create a Groovy class ending with 'TagLib' and place it in the grails-app/TagLib directory. Then define a closure property and write to the OutputStream called 'out' that is already given to you. You can also use the tag's attributes and body by simply declaring them.

```
class YourTagLib{
 def saySomething = {attrs, body ->
 if (attrs.tone == 'loud')
 out << body().toUpperCase()
      elseif (attrs.tone == 'quiet')
           out << body().toLowerCase()
      else
          out \ll body()}
 You can use this tag in a .gsp like this:
 <g:saySomething tone="loud">
      I'm shouting now!
 </g:saySomething>
You can use this tag in a .gsp like this:
```
<g:saySomething tone="loud"> I'm shouting now! </g:saySomething>

#### I'M SHOUTING NOW!

There are no extra classes to create, no interfaces to implement, no TLDs to create. You could probably take up a new hobby with the time you'll save!

#### **TESTING**

#### Unit Tests

Grails encourages unit testing by automatically creating stubbed out unit tests when creating artifacts (domain classes, controllers, services, and taglibs), and by including a powerful testing framework based on JUnit.

In Grails 1.1 (and earlier via a plugin), there are several classes inheriting from JUnit's TestCase class. Figure 1 shows these classes.

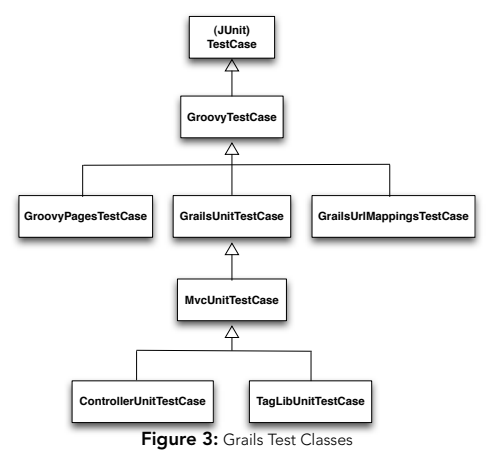

Here are some of the methods that are available to us in the Grails testing framework.

mockDomain(class, list)- Mocks the domain class and stores instances in the list. Provides the dynamic GORM methods to class.

mockFor(class, loose) – Returns a mock of the class. loose determines whether mock has loose expectations or strict.

mockForConstraintsTest(class, list) – Similar to mockDomain but works for domains or command objects and adds a validate method to test constraints.

mockController(controllerClass) – Mocks a controller, adding the usual dynamic properties and methods.

mockTagLib(tagLibClass) – Mocks a TagLib, adding the usual dynamic properties and

methods

mockLogging(class, enableDebug) – Adds a mock logger to the class

#### Domain Class Magic

#### Dynamic methods

Grails adds several methods to our domain classes at runtime. Here are some of the most commonly used domain class methods:

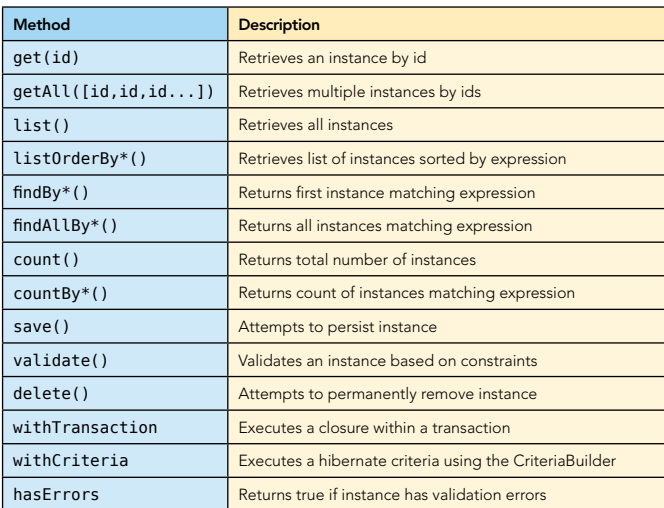

Methods such as countBy\*() and findBy\*() are synthesized methods, made up of the root method name and a combination of domain class properties and the following comparators:

**B** DZone Refcardz

- Equal (Implied default comparator)
- NotEqual
- LessThan
- LessThanEquals
- GreaterThan
- GreaterThanEquals
- Like
- like (case insensitive Like)
- InList
- Between
- IsNull
- IsNotNull

Up to two properties with optional comparators can be combined with a logical operator for example:

Car.countByMakeAndAgeLessThan('Dodge', 4) Car.findAllByMakeAndModelInList('Ford', ['Mustang', 'Explorer'])

#### Pagination and Sorting Parameters

The domain method list() takes four parameters which are used for sorting and pagination. These same parameters can be passed in a Map as the last parameter to the findAllBy\* methods.

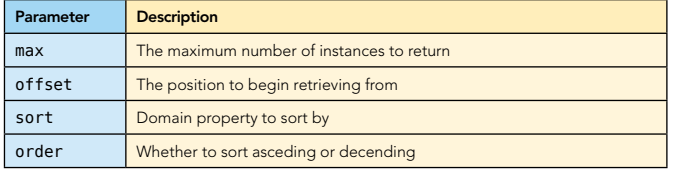

Example: Car.list(max:10, sort:'year', order:'desc')

#### Constraint Validation

Either the save() or validate() methods shown above will trigger Grails' powerful data validation. Grails provides 17 built-in constraints plus the validation constraint for custom validation.

Many of these constraints also influence database schema generation; those are in shown in bold.

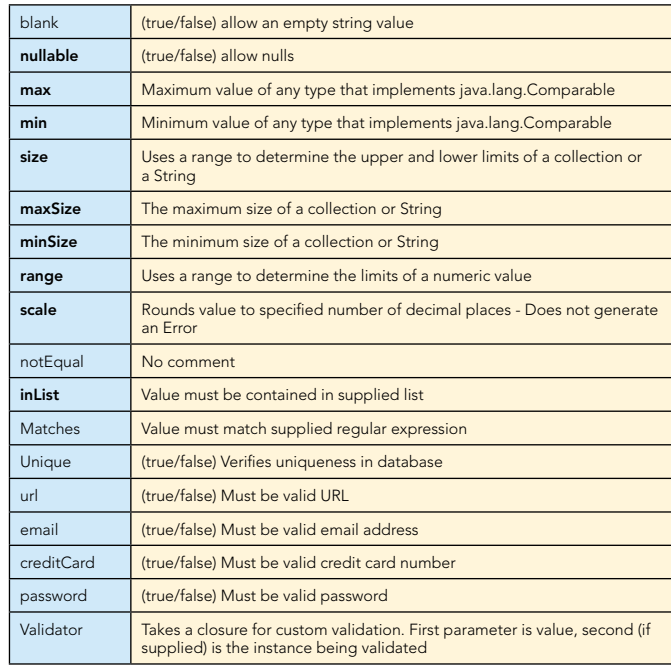

Here's an example of how constraints are declared in a domain class:

static constraints =  $\{$  $make()$  model() year() desription() }

3

If validation fails during a call to save(), no exception is thrown. The failure is quietly recorded and stored in the instances errors property. To see if a domain class instance has validation errors, use the hasErrors() method in conjuction with the errors property, like so:

if (carInsance.hasErrors()){ carInstance.errors.allErrors.each{ println it } }

#### Relationships

GORM also makes relationships between different domain classes easier. Here we'll show how to implement the basic domain relationships.

#### One-to-one

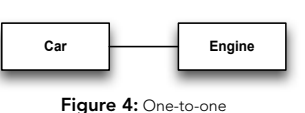

Unidirectional one-to-one is the simplest type of relationship. One class has a Reference to another. This is declared by a property of the type of another domain class:

class Car { Engine engine

}

A bi-directional one-to-one is the same thing but with each class in the relationship having a reference to the other.

class Driver { Car car } class Car { Driver driver }

Usually in a situation like this you want to show ownership and have cascading updates based on that ownership. With Grails that just takes single line of code:

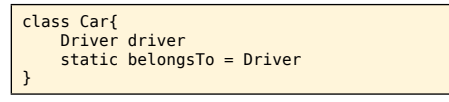

Now a Car belongs to a Driver and when the Driver is saved the Car will be saved too. If the Driver is deleted then the Car goes with him. Makes sense. belongsTo also works with unidirectional relationships.

One-to-many

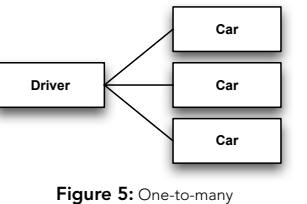

To declare a uni-directional one-to-many relationship just include a static **hasMany** property in the owning class.

class Driver { static hasMany = [cars : Car] }

Now a Driver will have a Collection of Car instances called cars.

**B** DZone Refcardz

To make this bi-directional add a belongsTo property to the many class.

class Car{ Driver driver static belongsTo = Driver } Many-to-many Ca **Driver** 

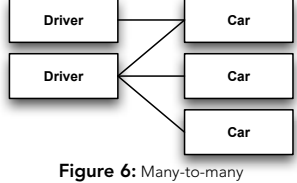

A many-to-many relationship can be declared by adding a

hasMany to both classes involved and a belongsTo property to one of them.

```
class Driver {
     static hasMany = [cars : Car]
}
class Car {
     static hasMany = [drivers : Driver]
     static belongsTo = Driver
}
```
#### The three r's of controllers

There are three possible conclusions to a controller action in Grails. You can return map of data or nothing and Grails will attempt to display the .gsp view with the same name as the action. You can also redirect to another url or action. The third way is to render something. This can be a view, a template, JSON, XML or just about anything that can be written to the response.

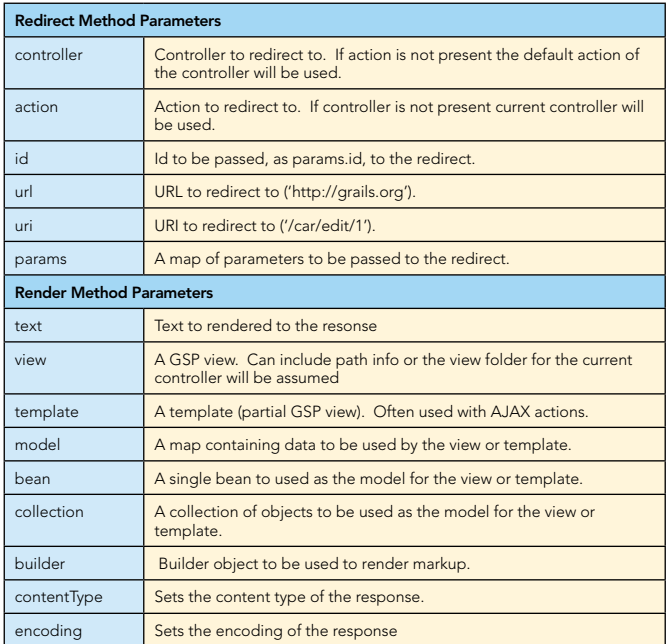

#### **SERVICES**

Grails service classes are powerful and easy to use. Here's a few important things to remember when using services.

#### **Transactions**

Grails service classes are transactional by default. If you

don't want that behavior, for example, if you are going to handle transactions with the dynamic domain class method withTransaction, you can turn it off with a single line:

class CarService { static transactional = false }

#### Service Injection

4

Services can be injected into controllers, domain classes, or other services simply by declaring a property with the same name as the service class type but with the first letter lowercase:

class CarController{ def carService

}

}

You can also inject Services into plain old groovy objects, but it takes a couple more lines of code. First declare the service in your POGO.

class MyPogo { def carService

Then when you create an instance of your POGO do this:

import org.codehaus.groovy.grails.commons.ApplicationHolder def myPogo = new MyPogo() def ctx = ApplicationHolder.application.mainContext ctx.autowireCapableBeanFactory.autowireBeanProperties( **myPogo**, AutowireCapableBeanFactory.AUTOWIRE\_BY\_NAME, false)

This will tell Spring to inject any Spring beans that are declared in the MyPogo class into the myPogo instance. Since Grails service classes are Spring beans, the carService will be injected.

#### Services and Scope

Grails services are singletons by default. To change that you just need to declare a static scope variable.

static scope = 'request'

Here are the possible values for scope:

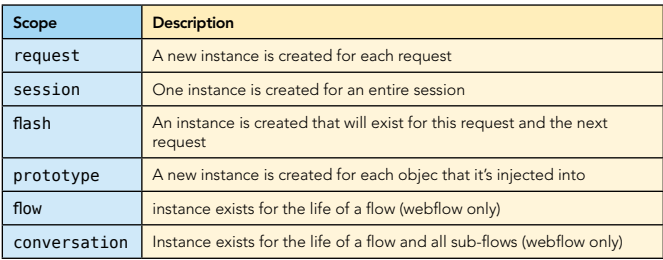

**GSP** 

Along with the ability to easily create custom GSP tags, Grails provides over 50 built-in tags. So many that it can be easy to miss one that could be just what you need. The following table shows some of the tags you don't want to miss:

#### Logical Tags

if- Conditionaly render GSP portions

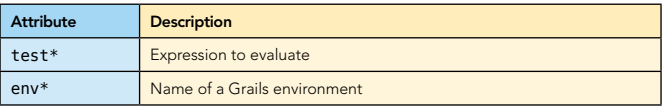

## DZone Refcardz

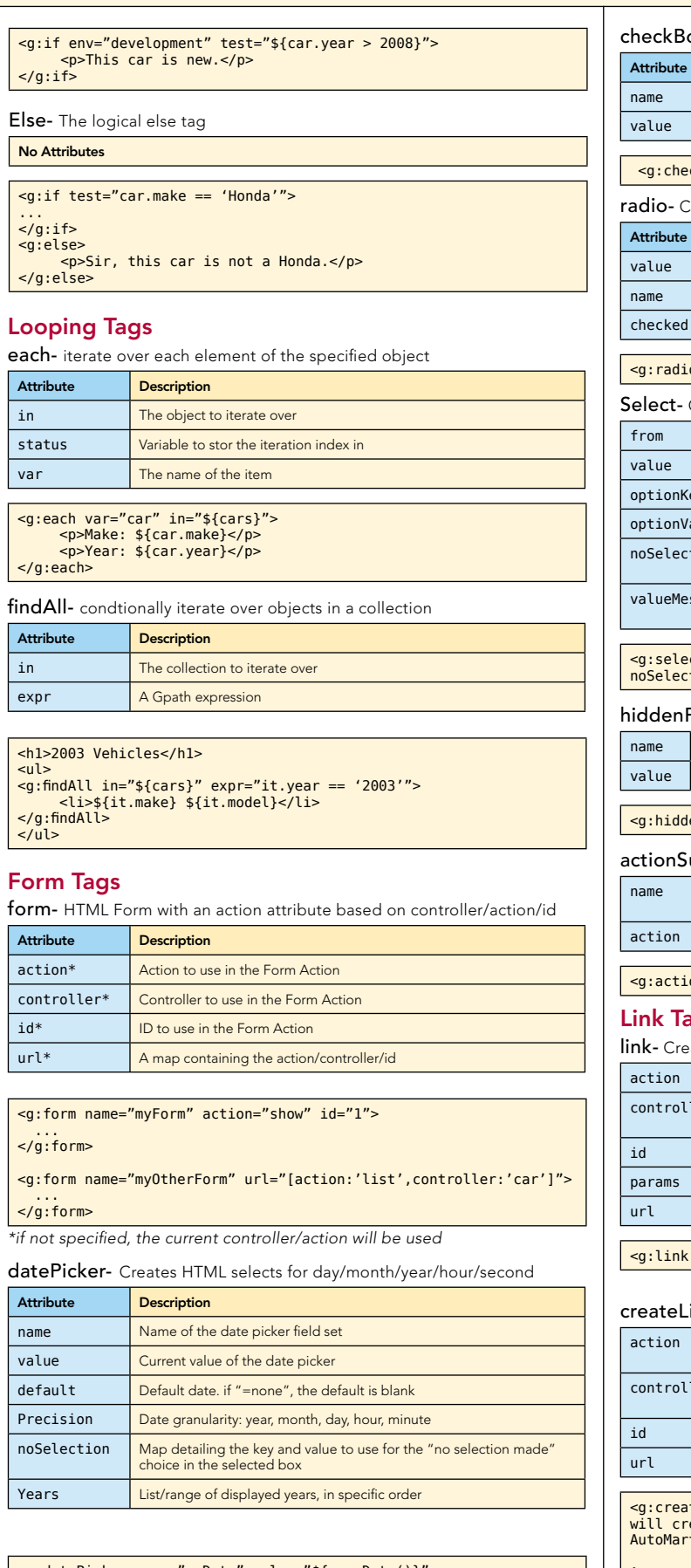

<g:datePicker name="myDate" value="\${new Date()}" noSelection="['':'-Choose-']"/> <g:datePicker name="myDate" value="\${new Date()}" precision="day" years="\${1930..1970}"/>

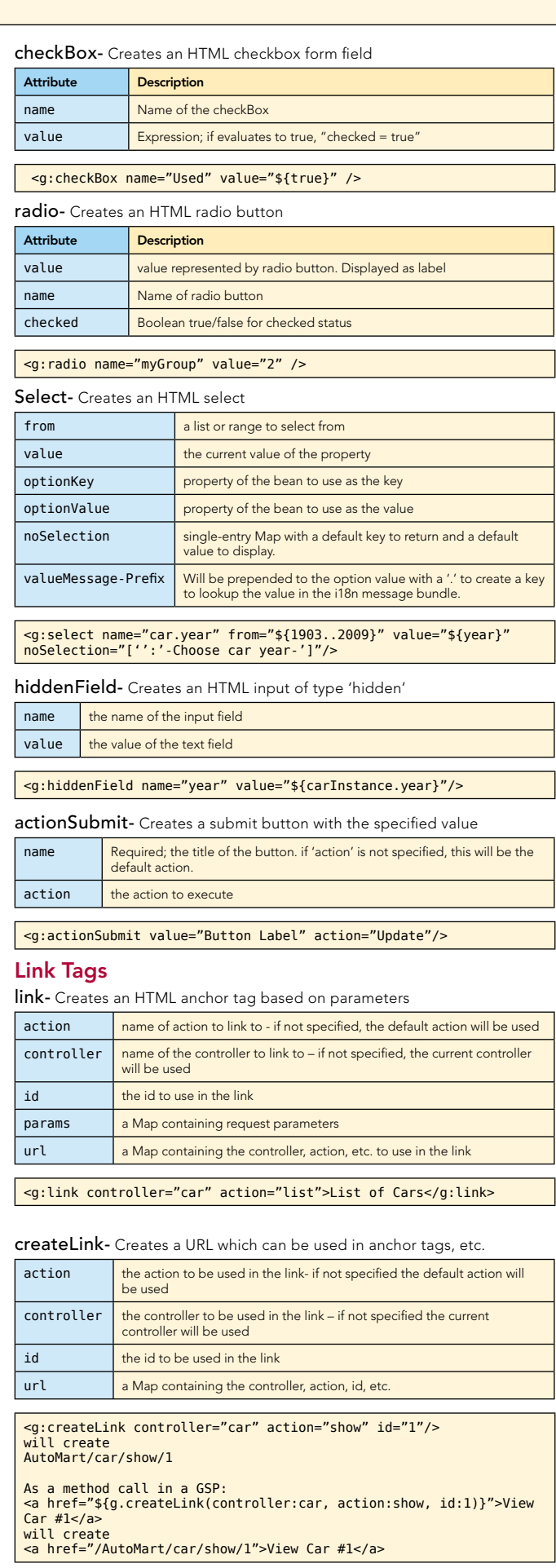

5

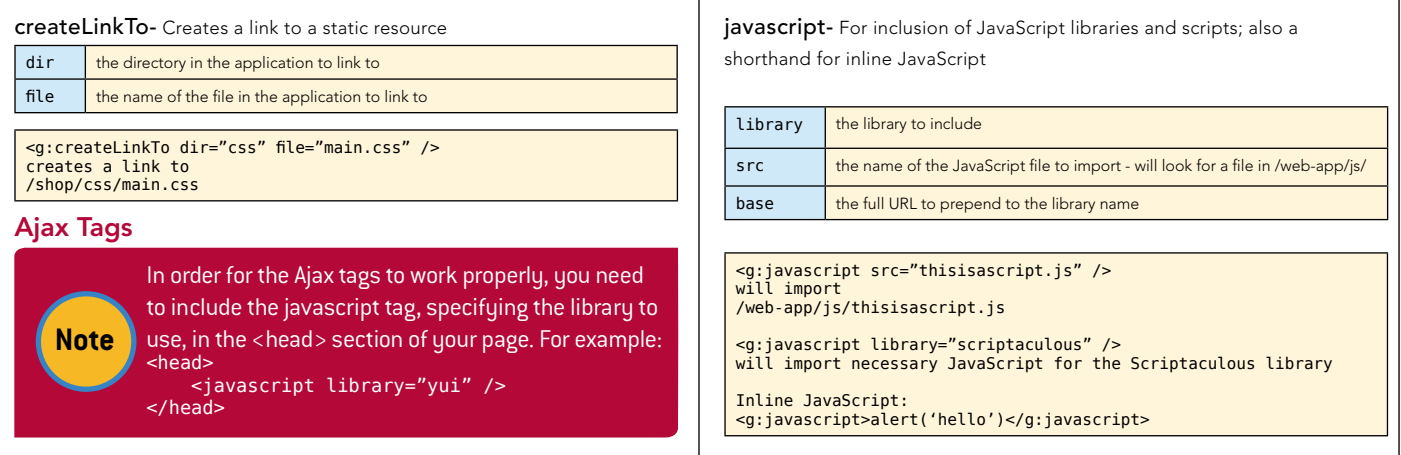

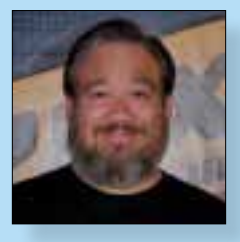

CONTENTS INCLUDE: Chammand **Commeter** . Iterator Mediator . Observer aratiator<br>Mediator<br>Observer Method and more...

Visit refcardz.com

#8

Dave Klein is a developer with Contegix, a company specializing in delivering managed internet infrastructure based upon Linux, Mac OS X, JEE, and Grails. Dave has worked as a developer, architect, project manager, mentor, and trainer for the past 15 years, and has presented at user groups and

national conferences. Dave's Groovy and Grails-related thoughts can be found at http://dave-klein.blogspot.com.

Design Patterns

be accessed the chiefed.

determined at runtime.

Chain of Responsibility, continued a request doesn't handle

**Client** 

A set of objects showledge a request with the handle a request with the handle a request with the handler and control and control and control and control and control and control and control and control and control and cont

Refcar

ConcreteComm +execute()

Download Now **handle School**<br>**[Refcardz.com](http://refcardz.com)** 

> Command +execute()

#### ABOUT THE AUTHOR RECOMMENDED CLASS

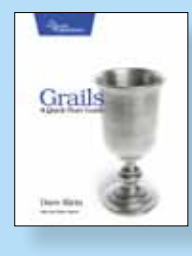

In *Grails: A Quick-Start Guide*, you'll see how to use Grails by iteratively building an unique, working application. By the time we're done, you'll have built and deployed a real, functioning website.

BUY NOW [books.dzone.com/books/grails-quick-start](http://books.dzone.com/books/grails-quick-start)

### *Professional Cheat Sheets You Can Trust*

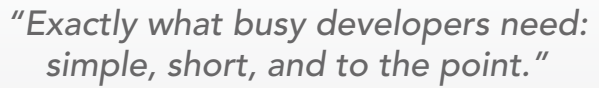

James Ward, Adobe Systems

9 781934 238530

#### Upcoming Titles

RichFaces Agile Software Development BIRT JSF 2.0 Adobe AIR BPM&BPMN Flex 3 Components

#### Most Popular Spring Configuration

ISBN-13: 978-1-934238-53-0 ISBN-10: 1-934238-53-8

jQuery Selectors Windows Powershell Dependency Injection with EJB 3 Netbeans IDE JavaEditor Getting Started with Eclipse Very First Steps in Flex

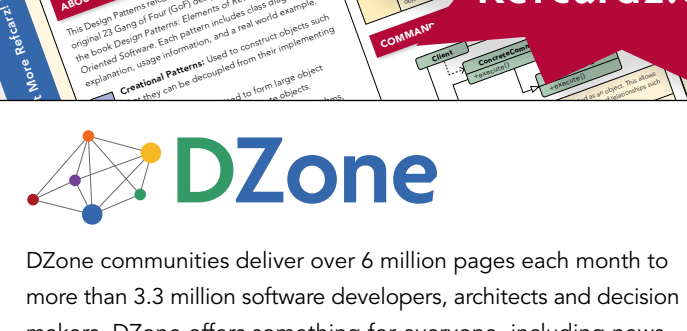

and of Fatterns: Elementary deal and the such and the such and the such as the such as the such as the such as the such as the such as the such as the such as the such as the such as the such as the such as the such as the that Pattern pattern and a late of propriet of the decoupled from their implementing<br>of the decoupled from their implementing<br>on using **patterns:** Used to form their implementing<br>**reational patterns:** and to form large obj

The Marine<sup>t</sup> and The Marian Control and Control and Control and Control and Control and Control and Control and Control and Control and Control and Control and Control and Control and Control and Control and Control and C **COLLAPSICAL SATE END**<br>**COLLAPSICAL AND COLLAPSICAL STATISTICS**<br>The path patterns released particular patterns and collective<br>international 23 Gangler patterns, as listed in the pattern example.<br>The path 23 Gangler pattern **OUT DESIGN PAT**<br>**COLLECTION** CONSIDERED ASSESSMENT AND CONSIDERED CONSIDERED CONSIDERED CONSIDERED CONSIDERED CONSIDERED CONSIDERED CONSIDERED CONSIDERED CONSIDERED CONSIDERED CONSIDERED CONSIDERED CONSIDERED CONSIDERED C **Oriented Software (1979)**<br>**Company and Company and Company and Company and Company and Company and Company and Company and Company and Company**<br>**Social Company and Company and Company and Company and Company and Company a** paid Patterns Feur (Cof) and the dass did example.<br>Core of Core of the data from the das also did example.<br>In the data of the data from the data from the das also<br>become of the data from the loss to construct objects world

ABOUT DESIGN PATTERNS

Inspired by the GoF Bestseller

million software makers. DZone offers something for everyone, including news, tutorials, cheatsheets, blogs, feature articles, source code and more. more than 3.3 million software developers, architects and decision tutorials, cheatsheets, blogs, teature articles, source co<br>**"DZone is a developer's dream,"** says PC Magazine. invoking. The command object that is enqueued implements its particular

Use When

> [DZone, Inc.](http://www.dzone.com) 1251 NW Maynard Cary, NC 27513 888.678.0399 919.678.0300

Refcardz Feedback Welcome [refcardz@dzone.com](mailto:refcardz@dzone.com)

Sponsorship Opportunities [sales@dzone.com](mailto:sales@dzone.com)

<u>50795</u>

\$7.95